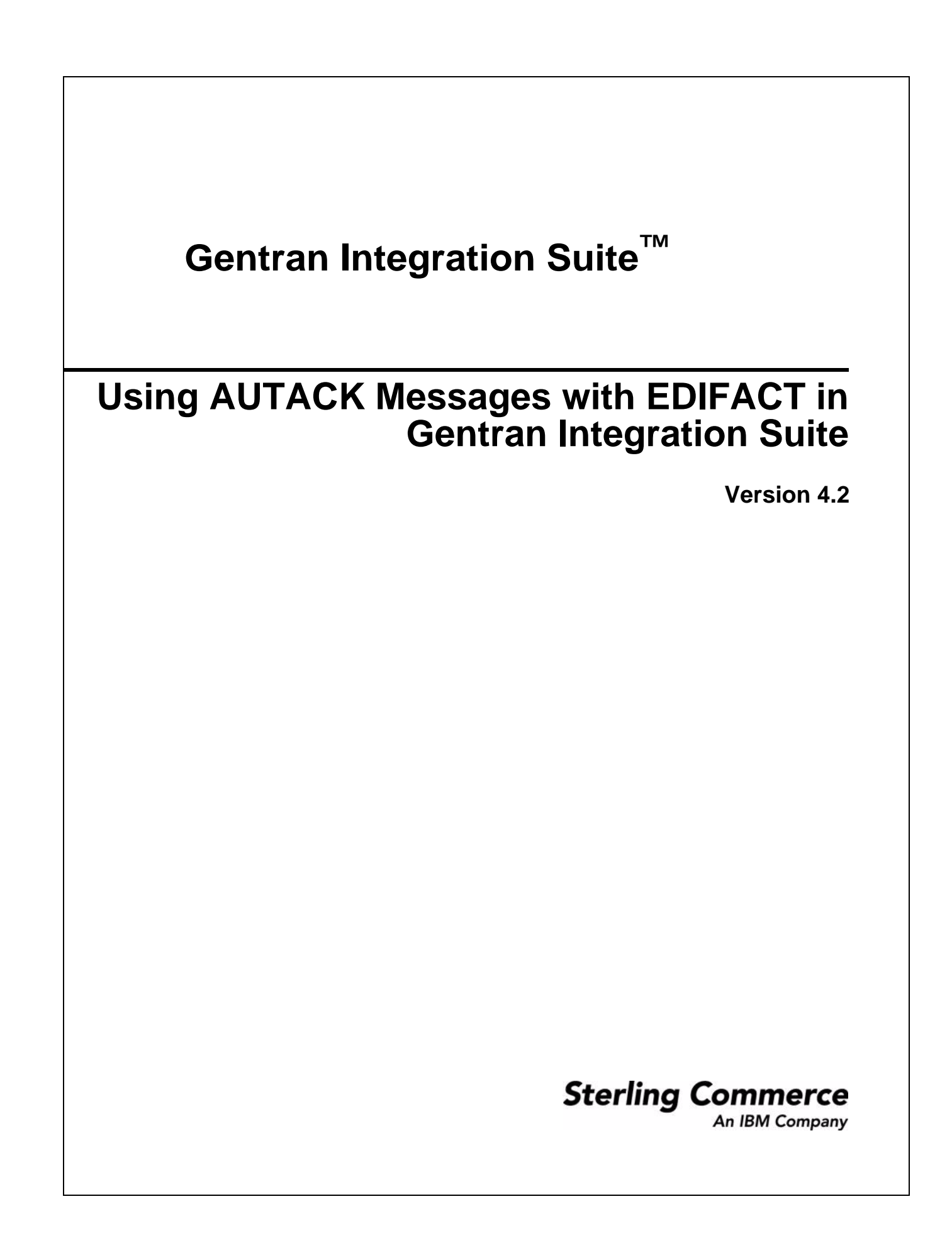

© Copyright 2006 Sterling Commerce, Inc. All rights reserved.

Additional copyright information is located on the Gentran Integration Suite Documentation Library: <http://www.sterlingcommerce.com/Documentation/GIS42/homepage.htm>

# **[Contents](#page-3-0)**

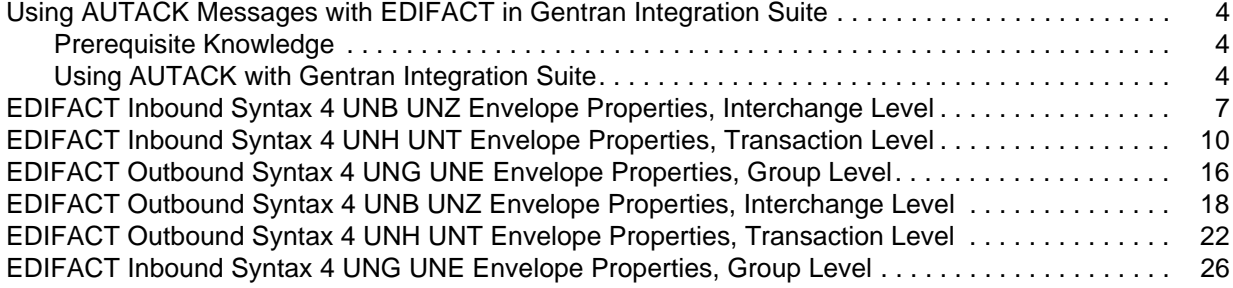

#### <span id="page-3-0"></span>**Using AUTACK Messages with EDIFACT in Gentran Integration Suite**

Gentran Integration Suite supports the use of AUTACK messages for EDIFACT. AUTACK is a secure authentication and acknowledgement message that is used to:

- ✦ Authenticate an interchange being sent
- ✦ Ensure non-repudiation of origin by the sender's digital signature against an EDIFACT structure in the interchange document
- **Note:** Gentran Integration Suite currently supports secure authentication and non-repudiation of origin. Gentran Integration Suite does not support the acknowledgement of AUTACK messages or non-repudiation of receipt.

#### <span id="page-3-1"></span>**Prerequisite Knowledge**

The audience using this software should be familiar with Gentran Integration Suite and the AUTACK messages.

This documentation is not intended to explain AUTACK specifications; for more information, access this web site:

http://www.gefeg.com/jswg/

#### <span id="page-3-2"></span>**Using AUTACK with Gentran Integration Suite**

The following conditions apply when using AUTACK in Gentran Integration Suite:

- ✦ Certificates along with all other security features exist at the transaction or group level.
- ✦ An AUTACK can be used to secure either a group or a transaction, but it cannot be used to secure both within a single interchange.
- ✦ Only one AUTACK can exist in an interchange.
- ✦ You can use AUTACK in Gentran Integration Suite in two ways within an interchange:
	- At the transaction level, AUTACK messages can secure one or multiple transactions in the interchange.
	- At the group level, AUTACK messages can secure multiple groups.

When an AUTACK message is used, the security occurs on the transaction envelope for transactions and the group envelopes for groups. Security must be on by selecting Use Security on the envelope wizard to view the security screens.

For outbound envelopes, two parameters control what type of functionality is used: Security and message body and Whole related message, package, group, or interchange. These determine whether the AUTACK is embedded in the transaction or if it is referencing the data transaction or group it is securing.

For inbound envelopes, you need two transaction envelopes: one for the message data to turn security on, and one for the AUTACK message where additional security settings are configured. Authentication for inbound and outbound messages using AUTACK works as follows:

#### **For Inbound Messages using AUTACK Gentran Integration Suite:**

- 1. Reads the scope on the AUTACK transaction envelope to determine which functionality to reference.
- 2. Reads a specific certificate on the AUTACK transaction envelope, or generates a certificate name from the data.
- 3. Verifies the signature in the USY segment.

#### **For Outbound Messages using AUTACK Gentran Integration Suite:**

- 1. Reads the envelope parameters
- 2. Digitally signs the message data and includes this in the AUTACK USY segment.

AUTACK messages use security header groups (USH) and security trailer groups (UST) as shown below.

LIN+333333++9996543210:BP' PIA+1+222222222222:UP' IMD+++:::THIS IS ITEM 2 DESCRIPTION' QTY+12:50:EA' QTY+21:50:EA' MOA+146:0.1' UNS+S' CNT+2:2' MOA+128:105' UNT+29+1' UNH+2+AUTACK:4:1:UN' USH+7+1+3+1+2+2+1+++1:20060808:033645' USA+1:16:1:16:1' USC++3:B2BHttp:anatu:5754f673:10cea3e7051:-7fb5:2+3' USA+6:16:1:10:1' USB+1+5+20060808:033645+PETTEST1:14+PETTEST1:14" USX+4+PETTEST1:14+PETTEST1:14++++1' USY+1+1:3E9E154F554667BAC17703FBE06434D3A18C0D8FF6F456482136C7F2708FAEB6DC63FBCE{ UST+1+5' UNT+10+2'  $UNZ+2+3'$ 

To use AUTACK with Gentran Integration Suite, you must complete the following tasks:

- 1. Create the appropriate inbound and outbound envelopes with security for each message type you are sending and receiving. To initiate AUTACK, follow these steps:
	- For inbound and outbound UNG/UNE envelopes select **Yes** for the Use Security option in the envelope wizard.
- For inbound and outbound UNH/UNT envelopes, create an envelope for the AUTACK message by typing **AUTACK** in the Message Type field, and select **Yes** for the Use Security option.
- 2. If you are creating an inbound UNH/UNT transaction envelope with a message type of AUTACK you can configure the trusted certificate you want to use when validating the digital signature. You must select one of two options in the Scope of Security Application list. If you are configuring a non-AUTACK message type envelope, then the security configuration ends.
	- 1 Security and message body. Use this option if you want the AUTACK embedded in the transaction that it is securing.
	- 3 Whole related message, package, group, or interchange. Use this option if you want the AUTACK to reference the data transaction or the group it is securing. When selecting this option, you have two options for selecting the name of the certificate:

- Use a certificate in USC segment or generate a certificate name. Use this option to generate a certificate name based on security configurations that you specify.

- Use a specified certificate only

# <span id="page-6-0"></span>**EDIFACT Inbound Syntax 4 UNB UNZ Envelope Properties, Interchange Level**

**Note:** An (\*) asterisk indicates that a wildcard value can be used with that parameter (for mandatory fields, the wildcard value is an (\*) asterisk and for optional fields, the wildcard value is leaving the field blank).

The following table describes EDIFACT inbound Syntax 4 UNB UNZ envelope properties at the interchange level:

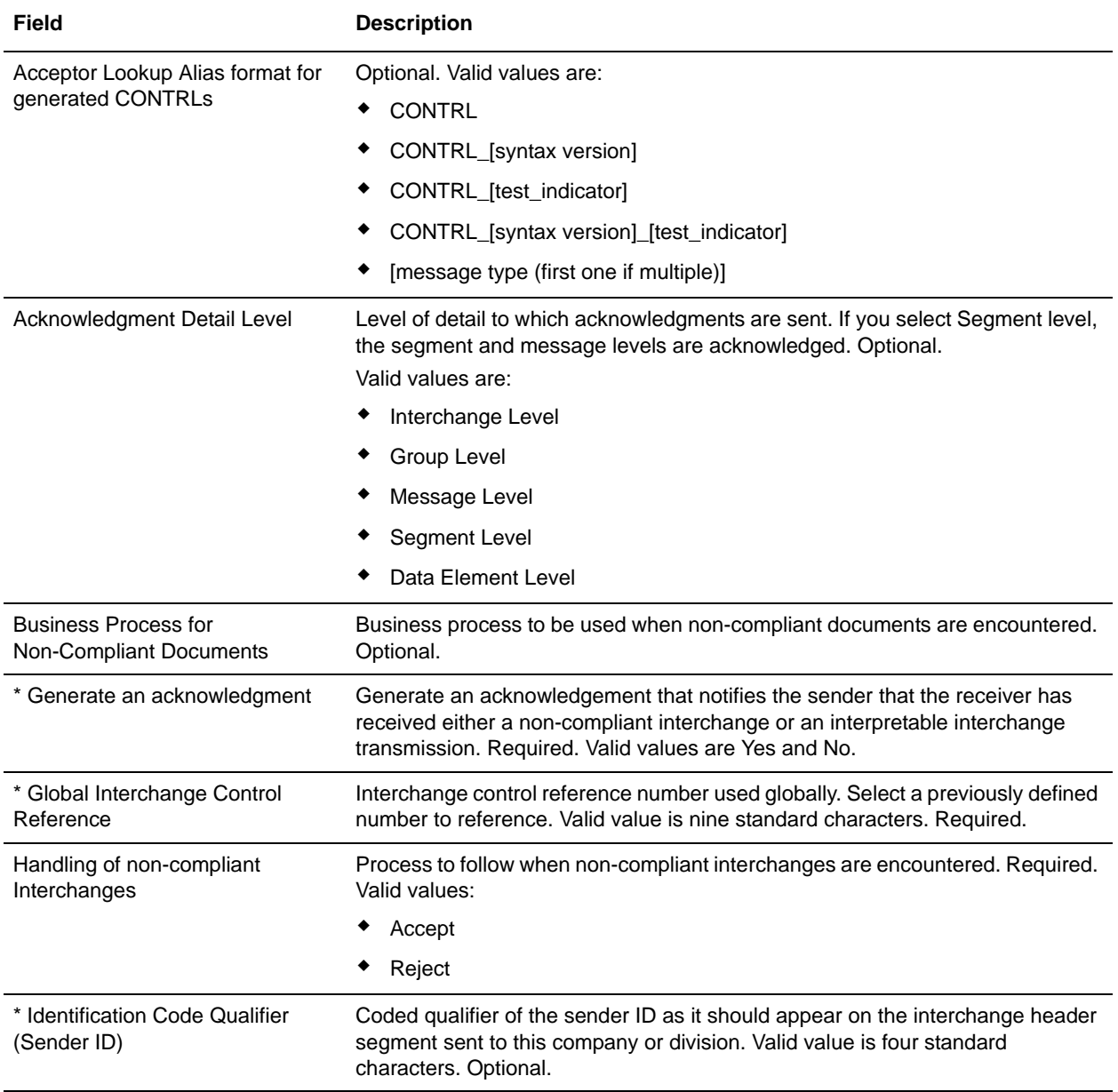

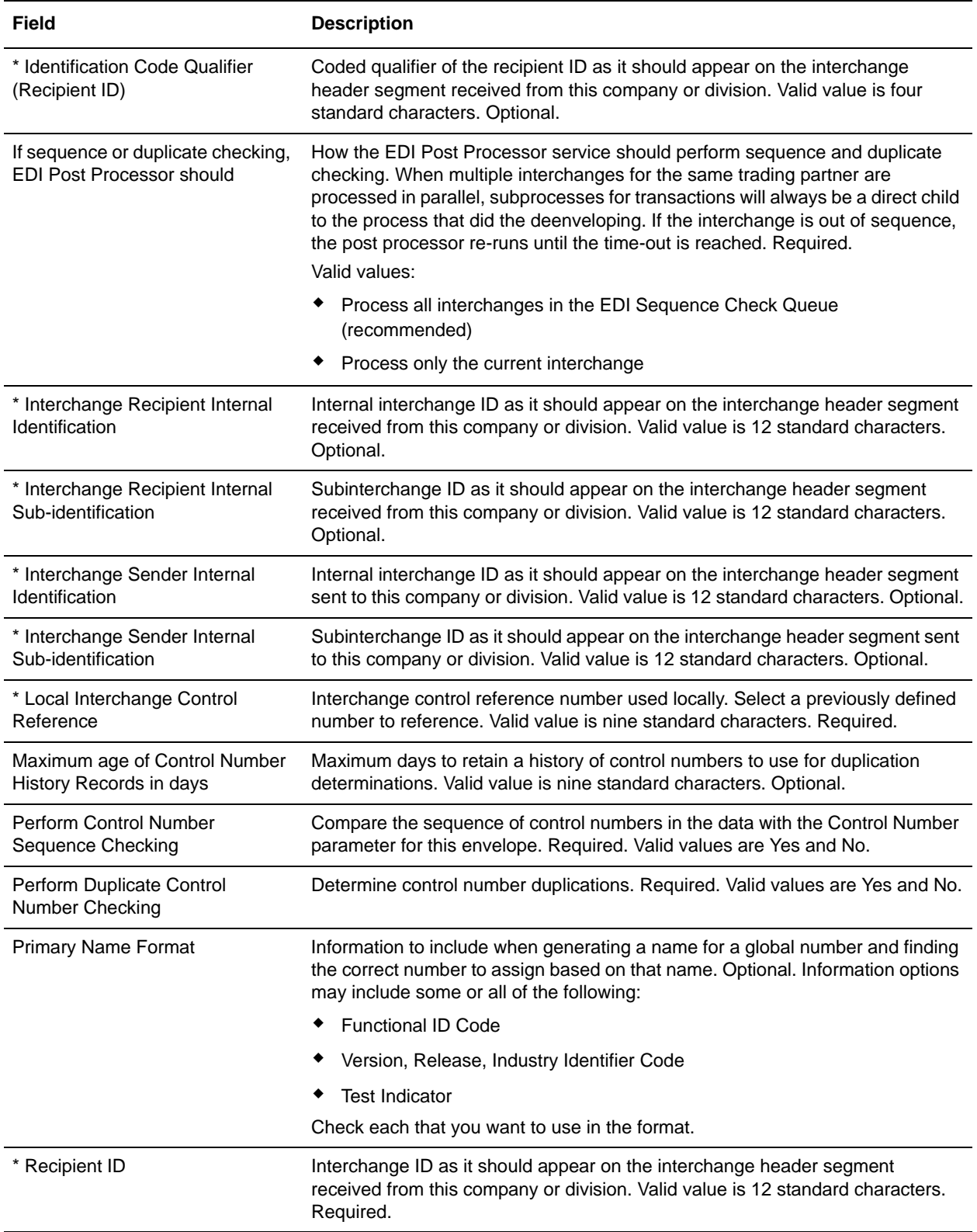

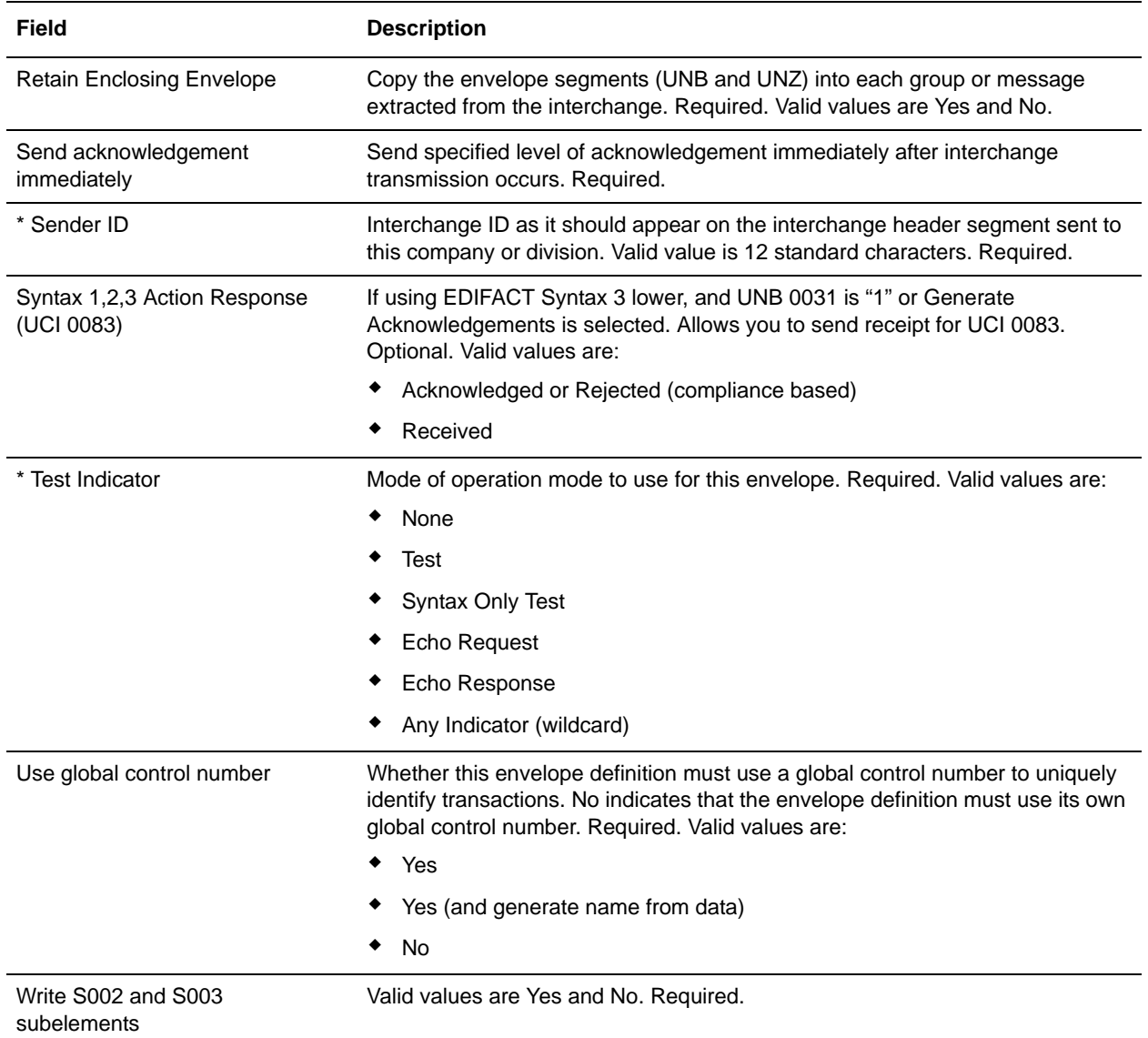

# <span id="page-9-0"></span>**EDIFACT Inbound Syntax 4 UNH UNT Envelope Properties, Transaction Level**

**Note:** An (\*) asterisk indicates that a wildcard value can be used with that parameter (for mandatory fields, the wildcard value is an (\*) asterisk and for optional fields, the wildcard value is leaving the field blank).

The following table describes EDIFACT inbound Syntax 4 UNH UNT envelope properties at the transaction level:

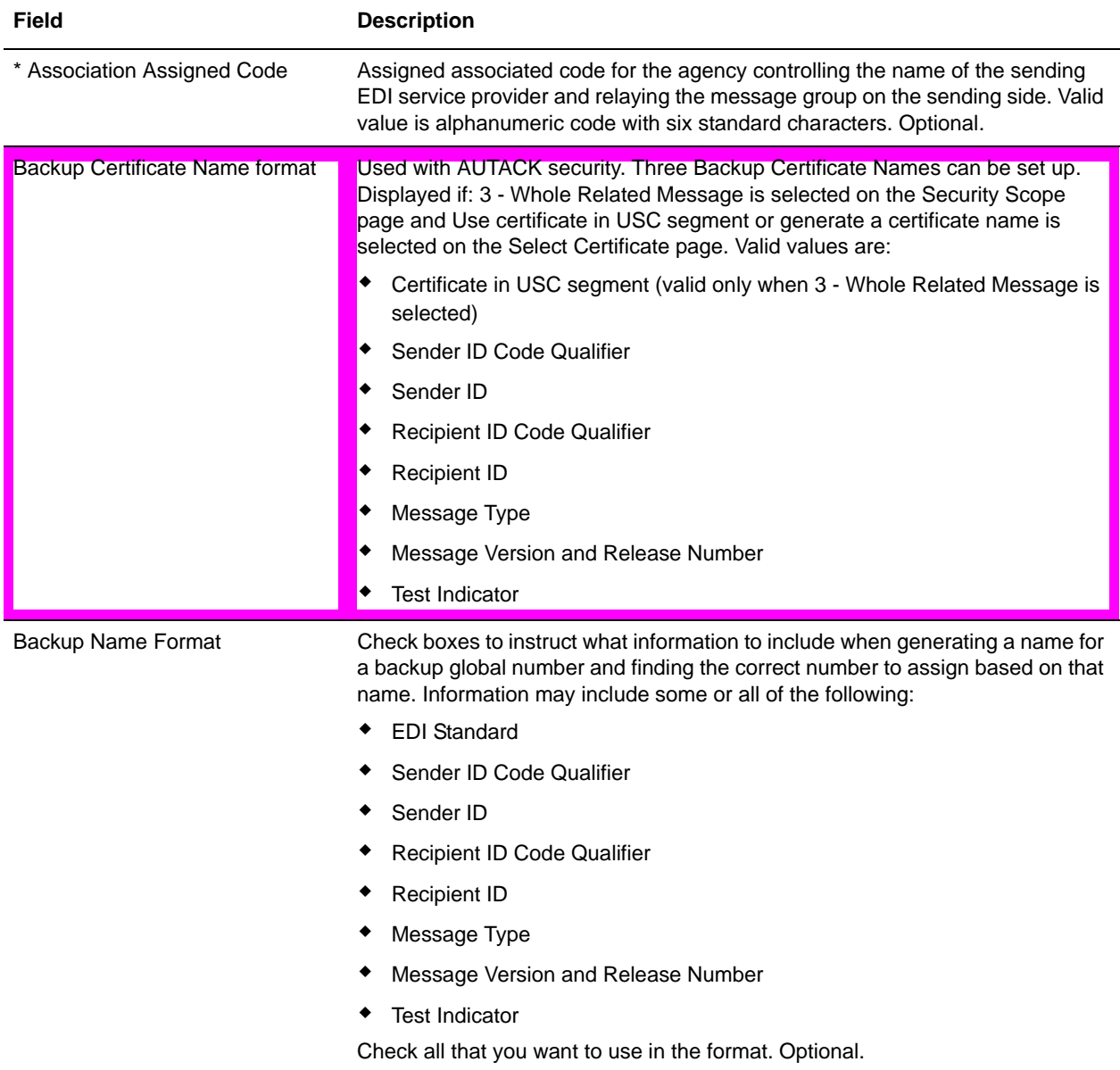

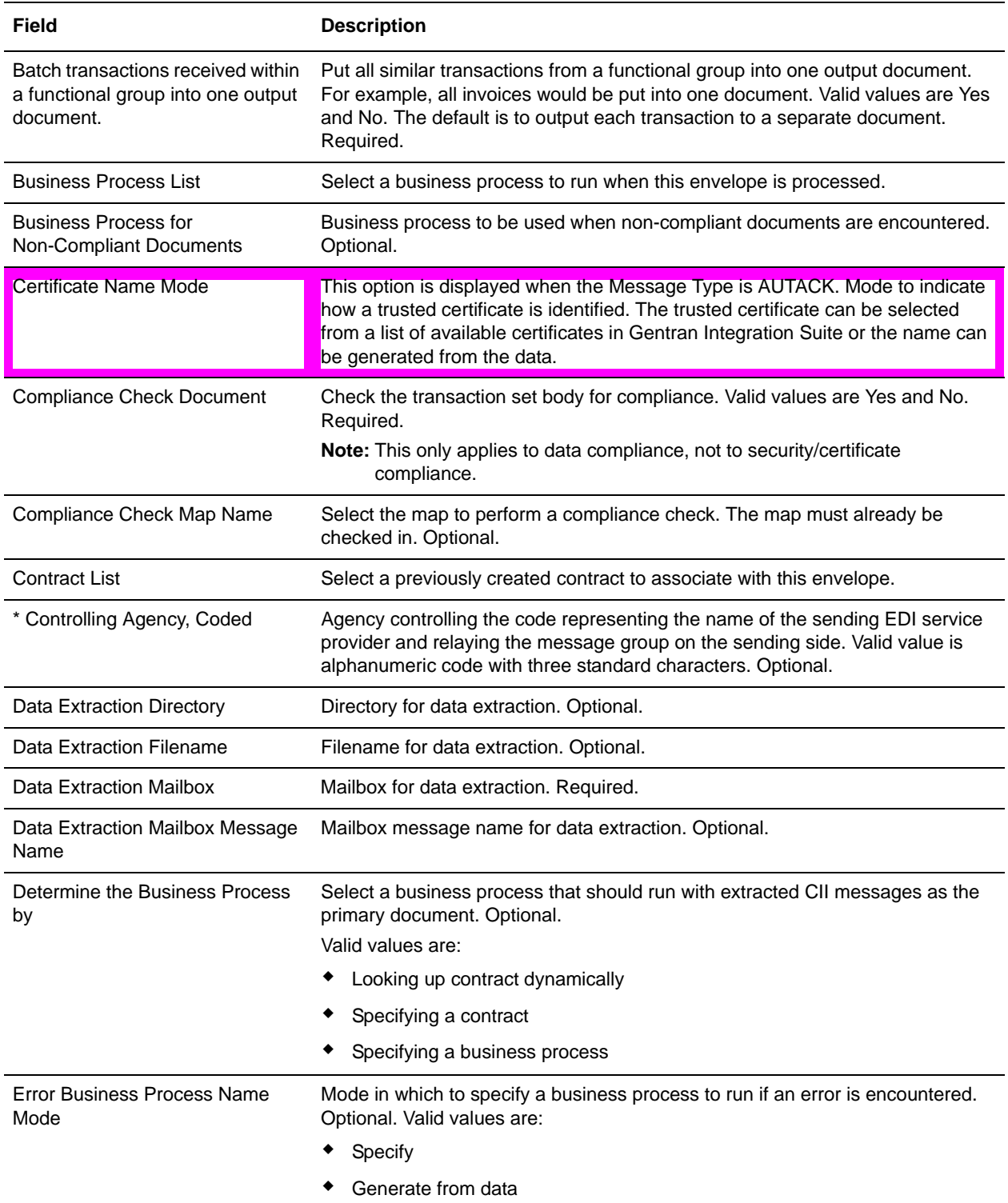

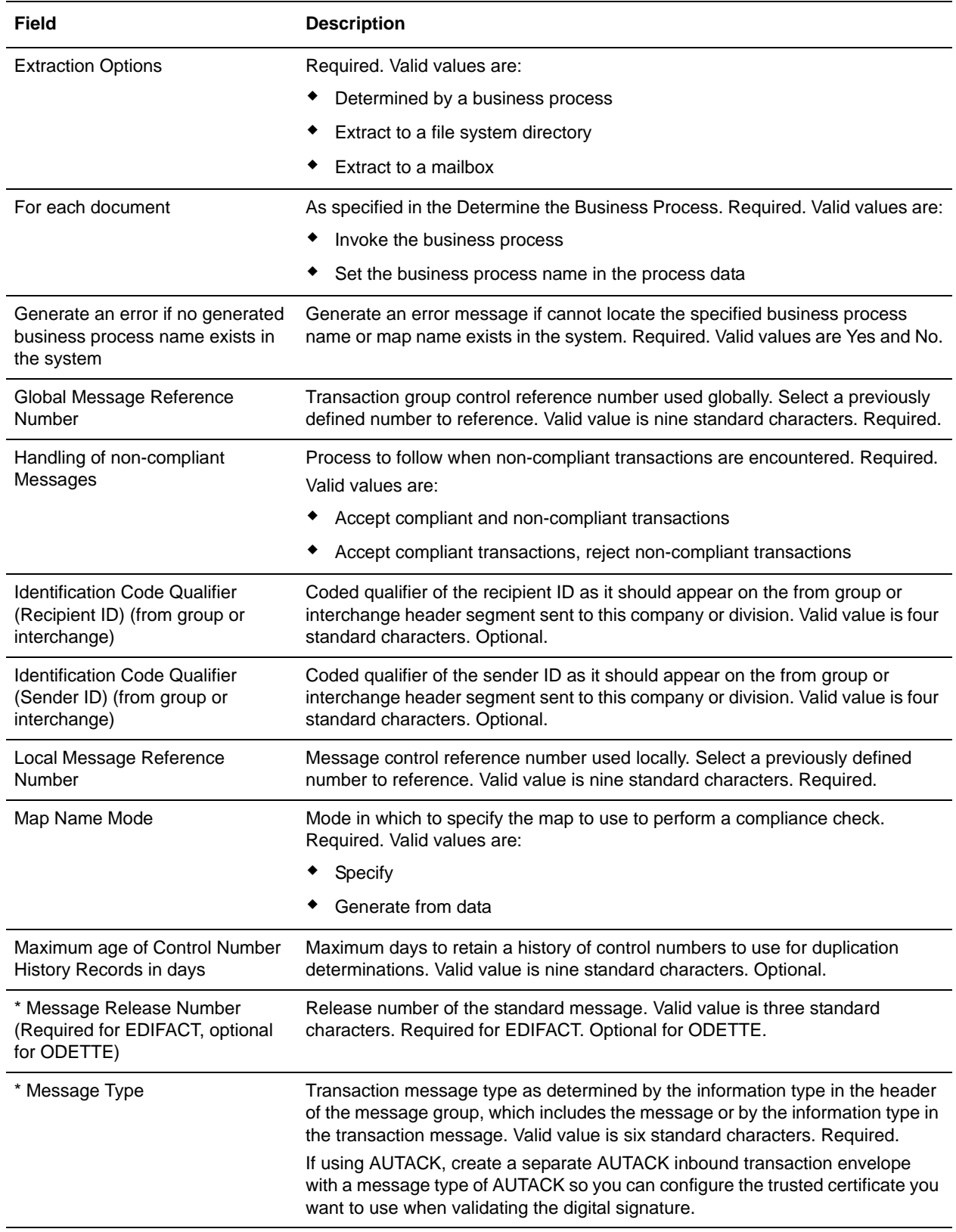

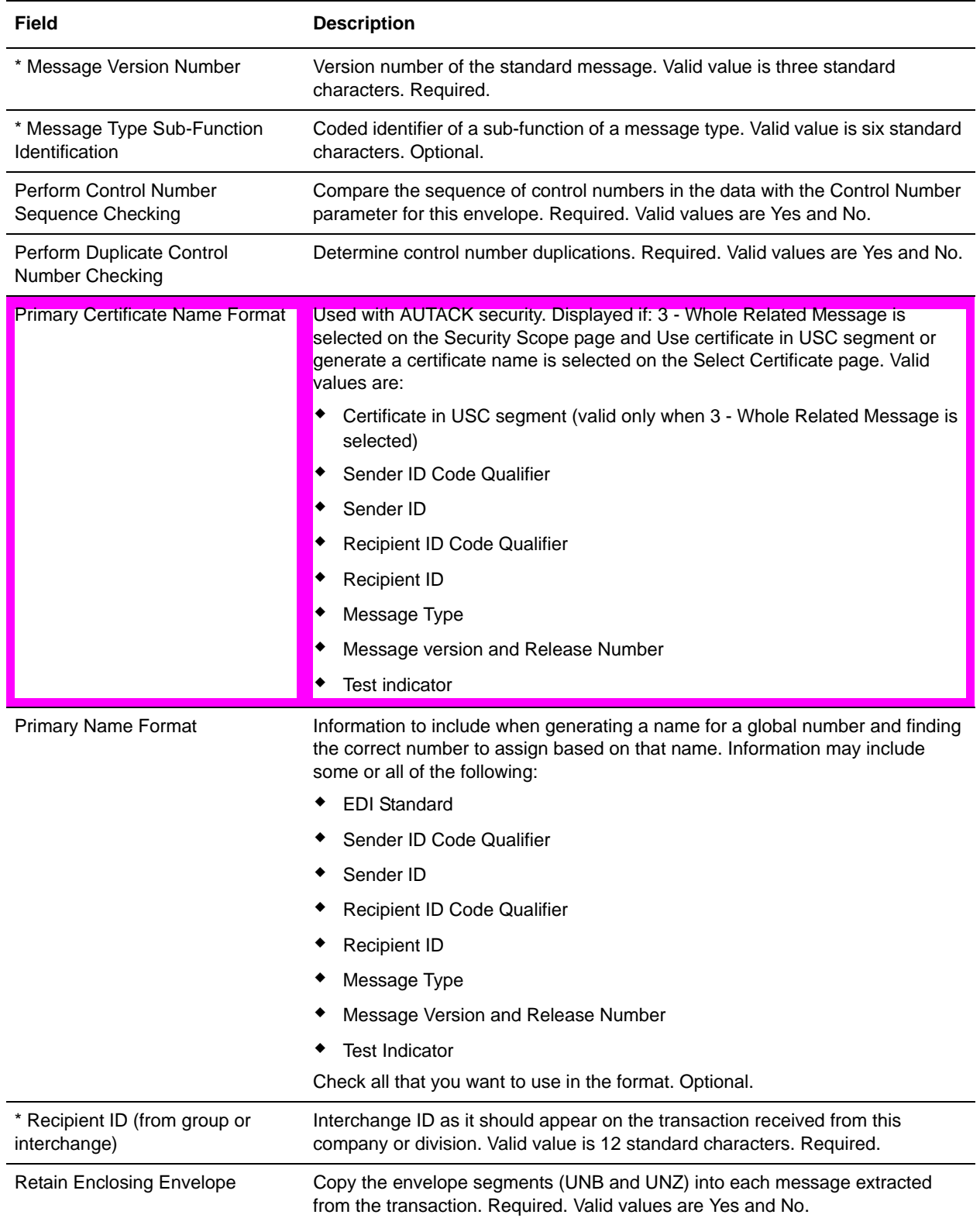

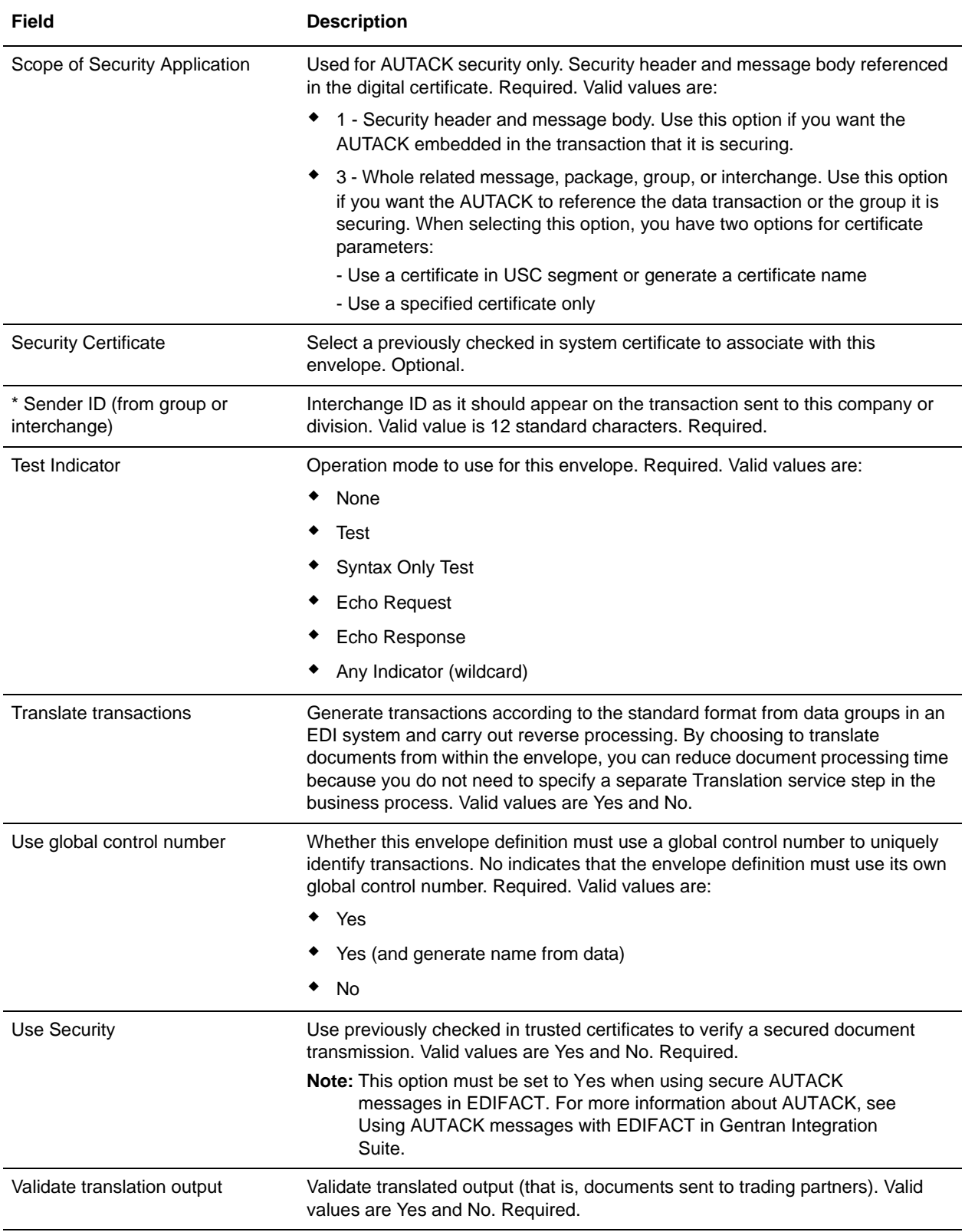

# <span id="page-15-0"></span>**EDIFACT Outbound Syntax 4 UNG UNE Envelope Properties, Group Level**

**Note:** An (\*) asterisk indicates that a wildcard value can be used with that parameter (for mandatory fields, the wildcard value is an (\*) asterisk and for optional fields, the wildcard value is leaving the field blank).

The following table describes EDIFACT outbound Syntax 4 UNG UNE envelope properties at the group level:

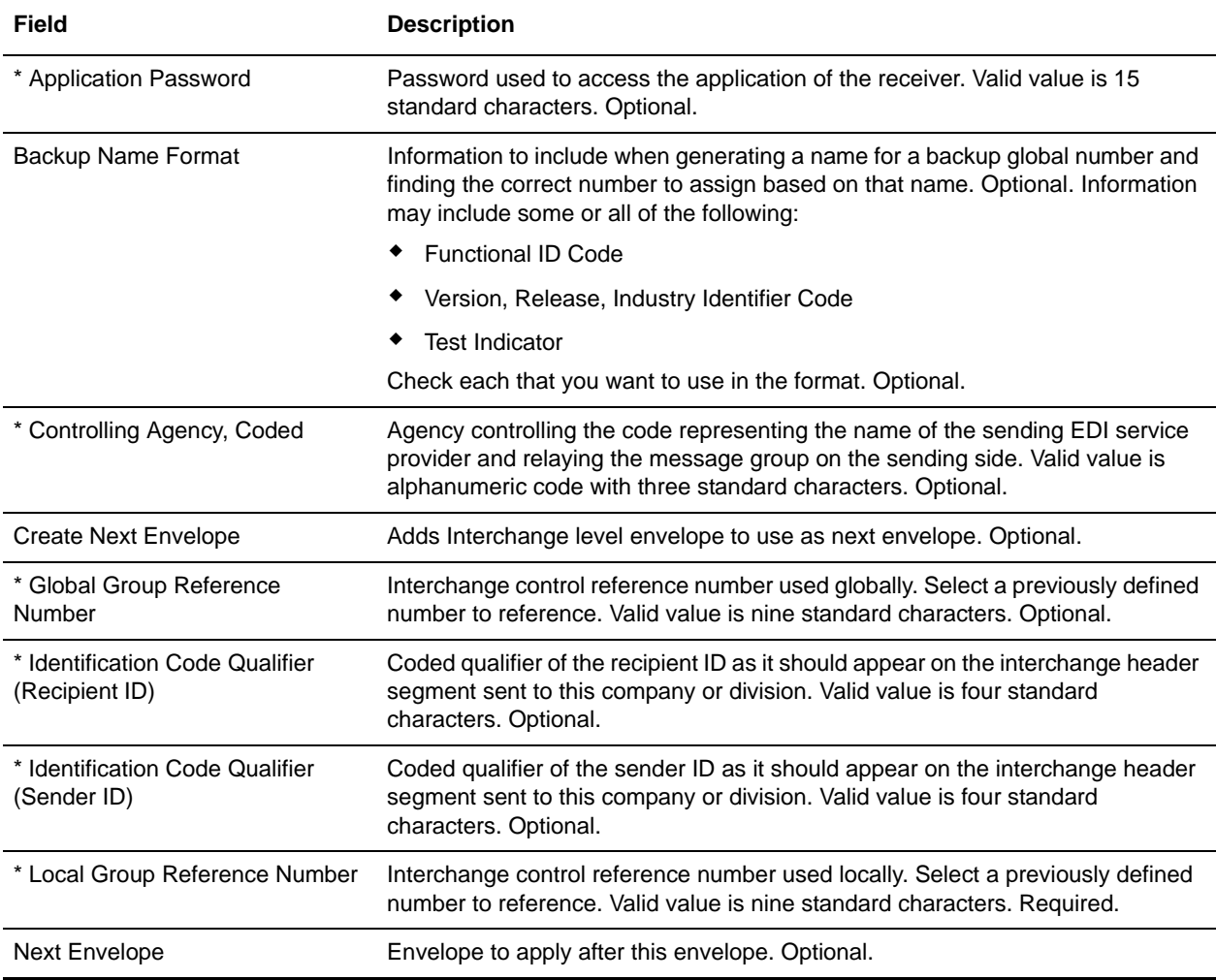

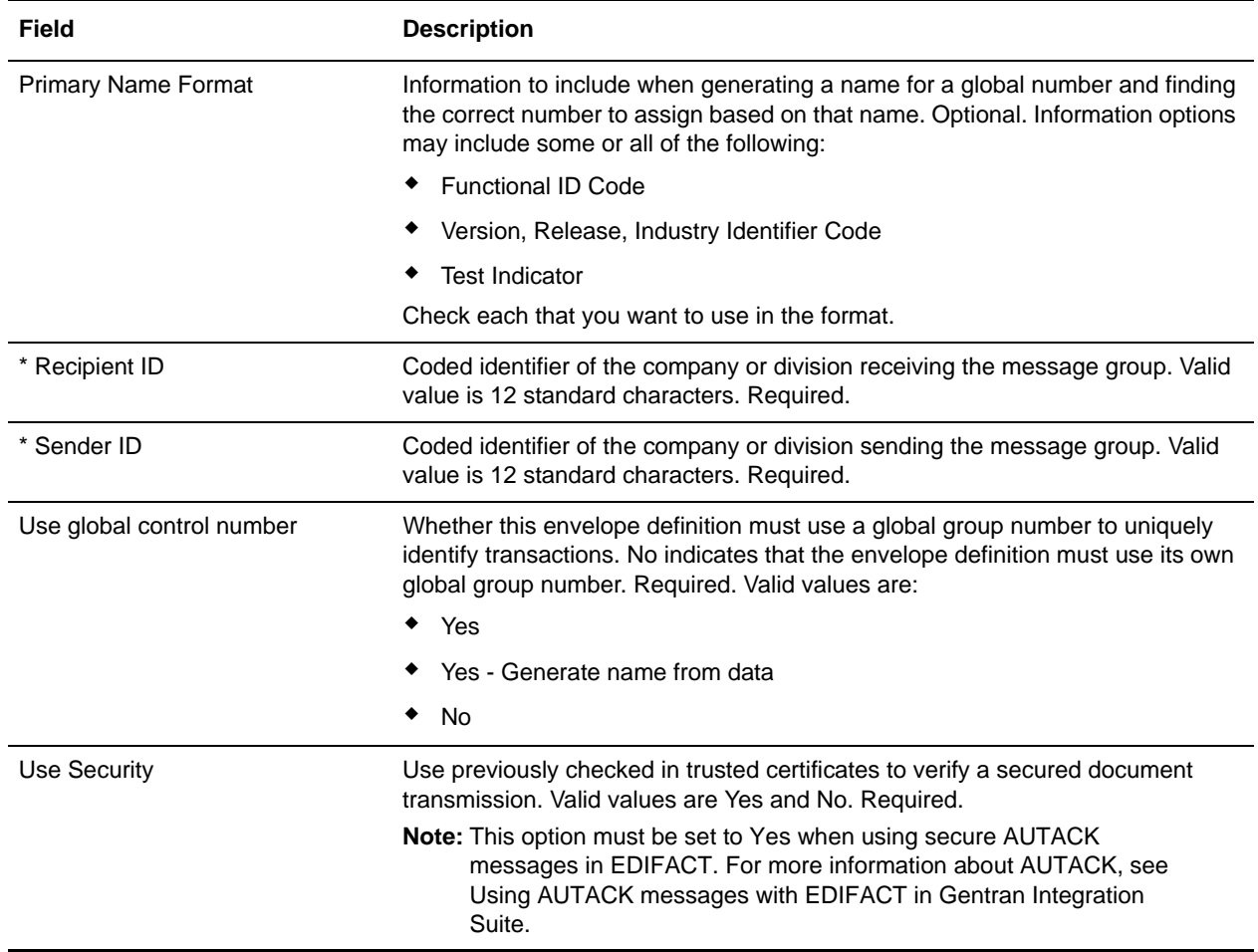

## <span id="page-17-0"></span>**EDIFACT Outbound Syntax 4 UNB UNZ Envelope Properties, Interchange Level**

**Note:** An (\*) asterisk indicates that a wildcard value can be used with that parameter (for mandatory fields, the wildcard value is an (\*) asterisk and for optional fields, the wildcard value is leaving the field blank).

The following table describes EDIFACT outbound Syntax 4 UNB UNZ envelope properties at the interchange level:

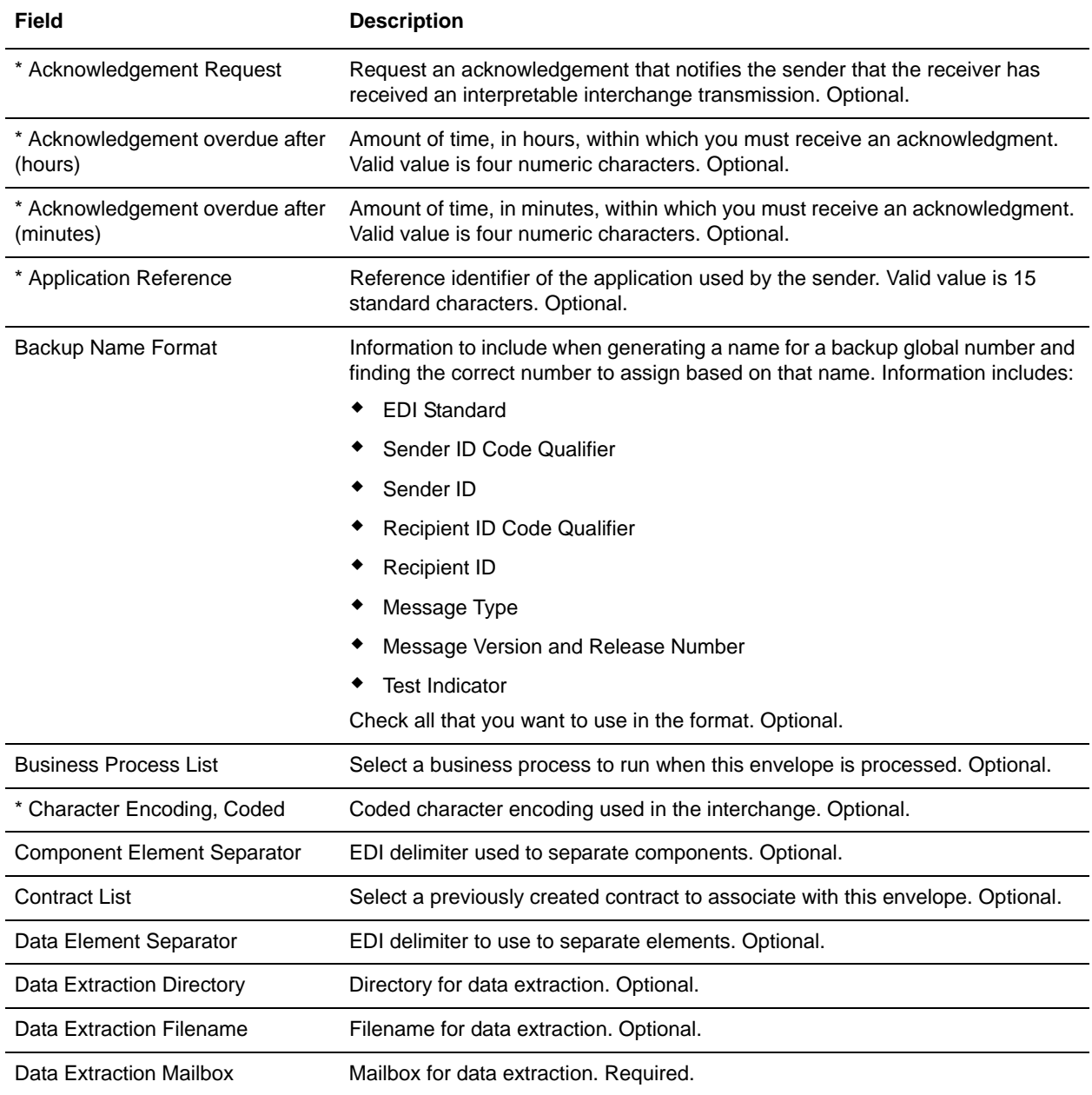

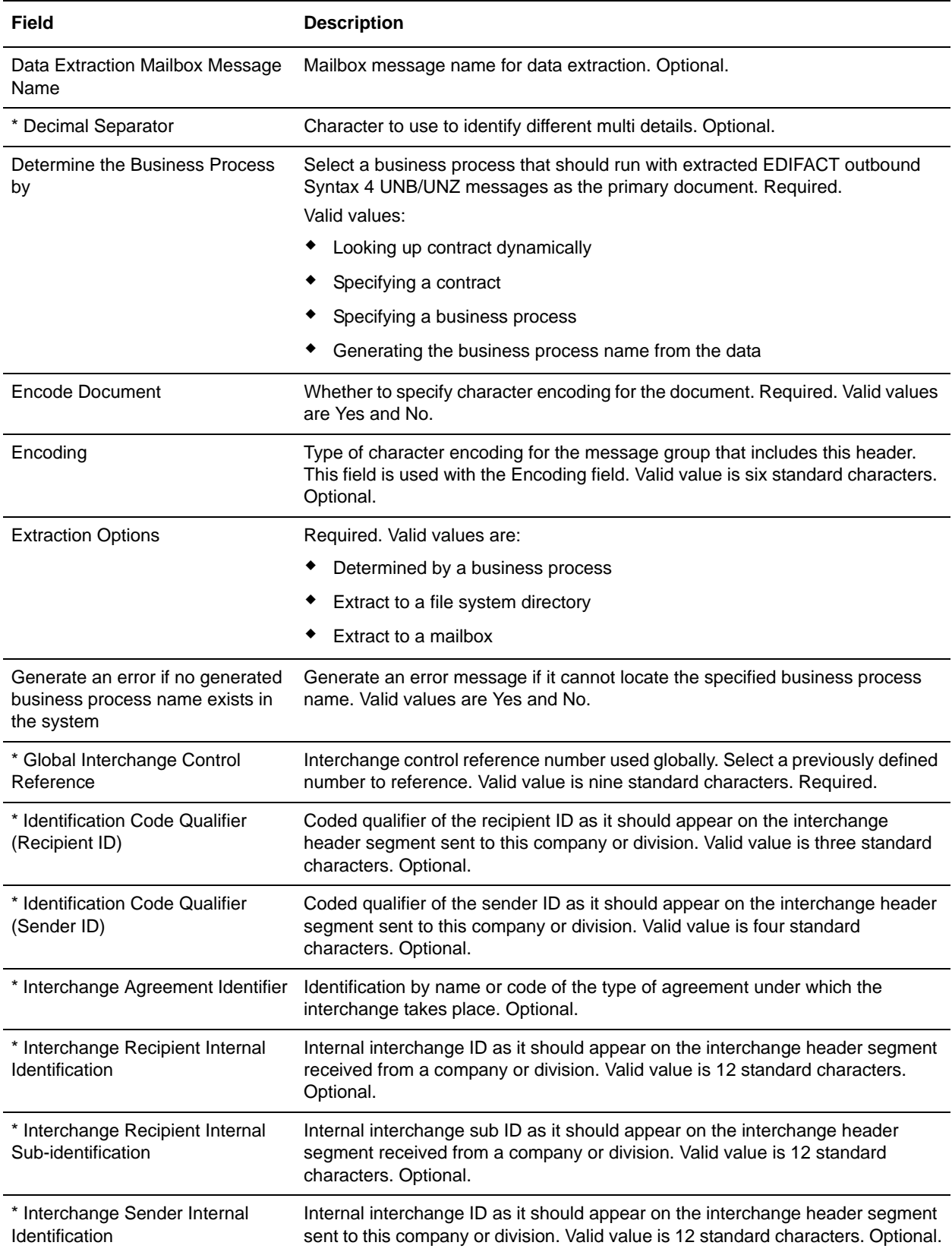

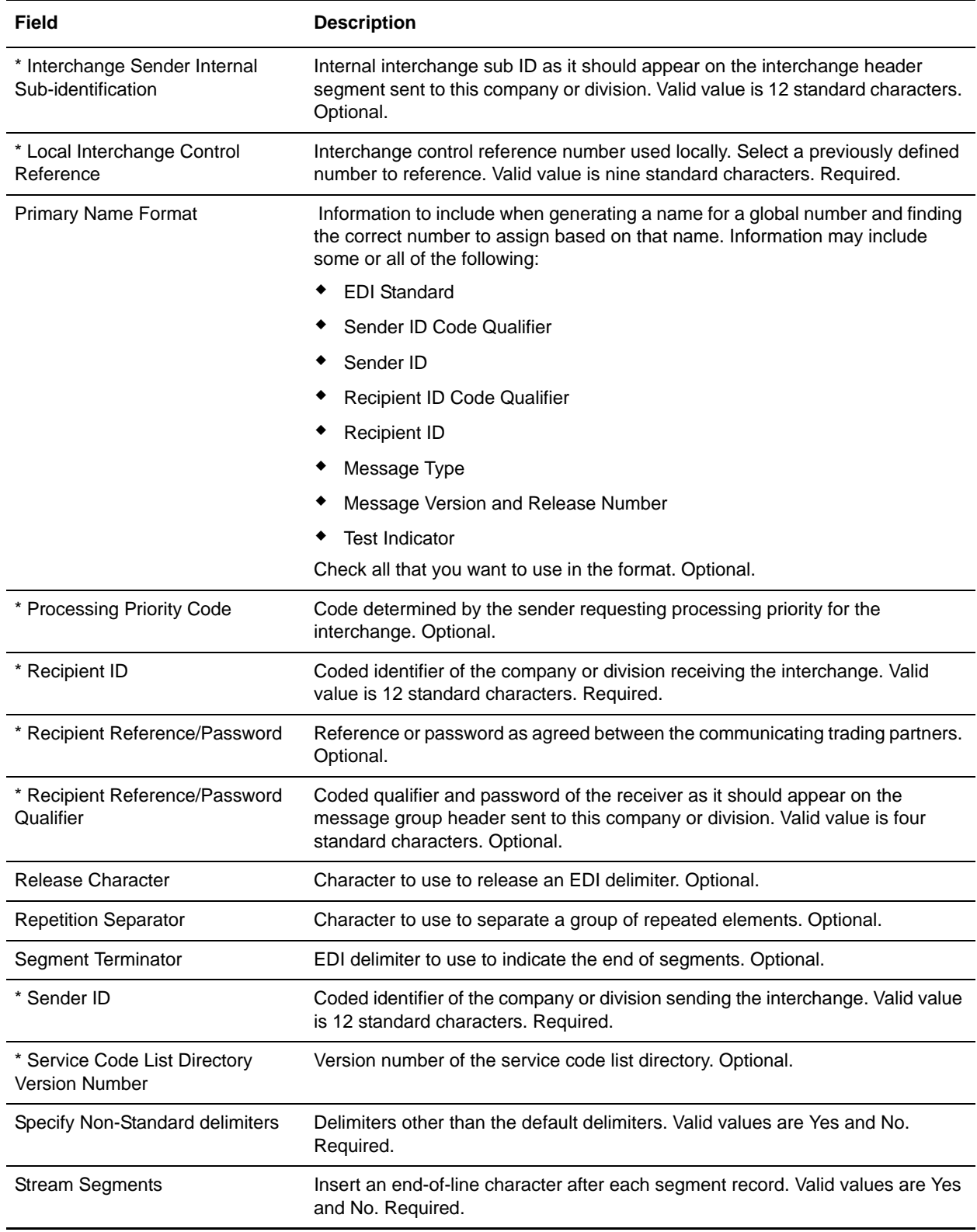

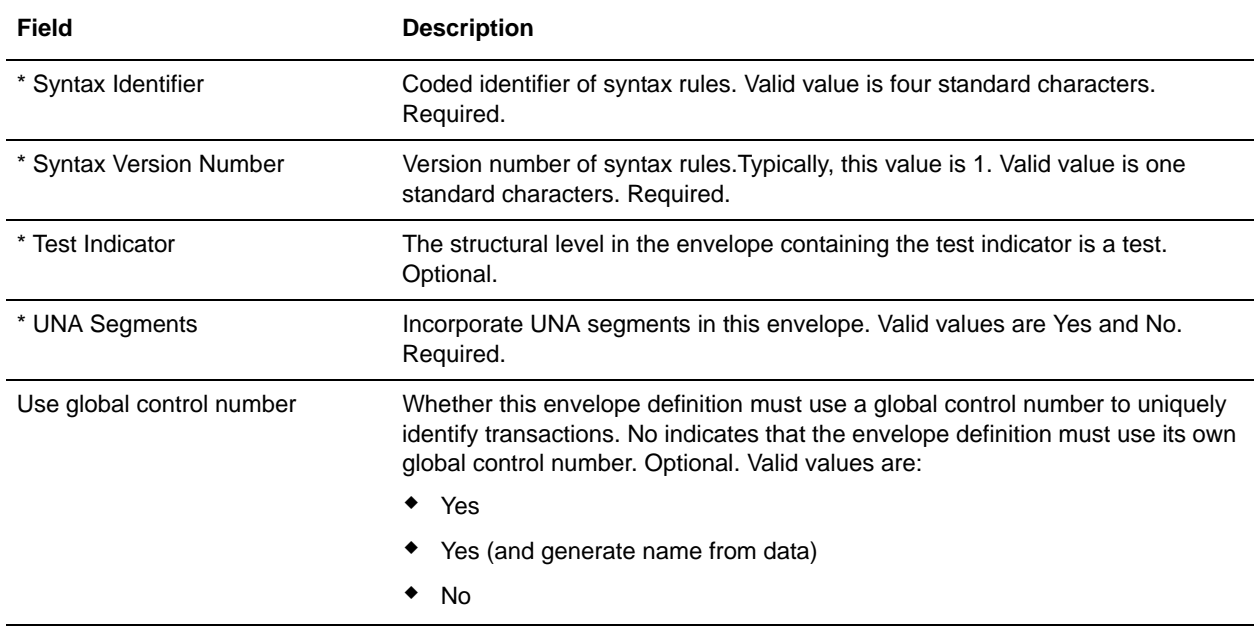

#### <span id="page-21-0"></span>**EDIFACT Outbound Syntax 4 UNH UNT Envelope Properties, Transaction Level**

**Note:** An (\*) asterisk indicates that a wildcard value can be used with that parameter (for mandatory fields, the wildcard value is an (\*) asterisk and for optional fields, the wildcard value is leaving the field blank).

The following table describes EDIFACT outbound Syntax 4 UNH UNT envelope properties at the transaction level:

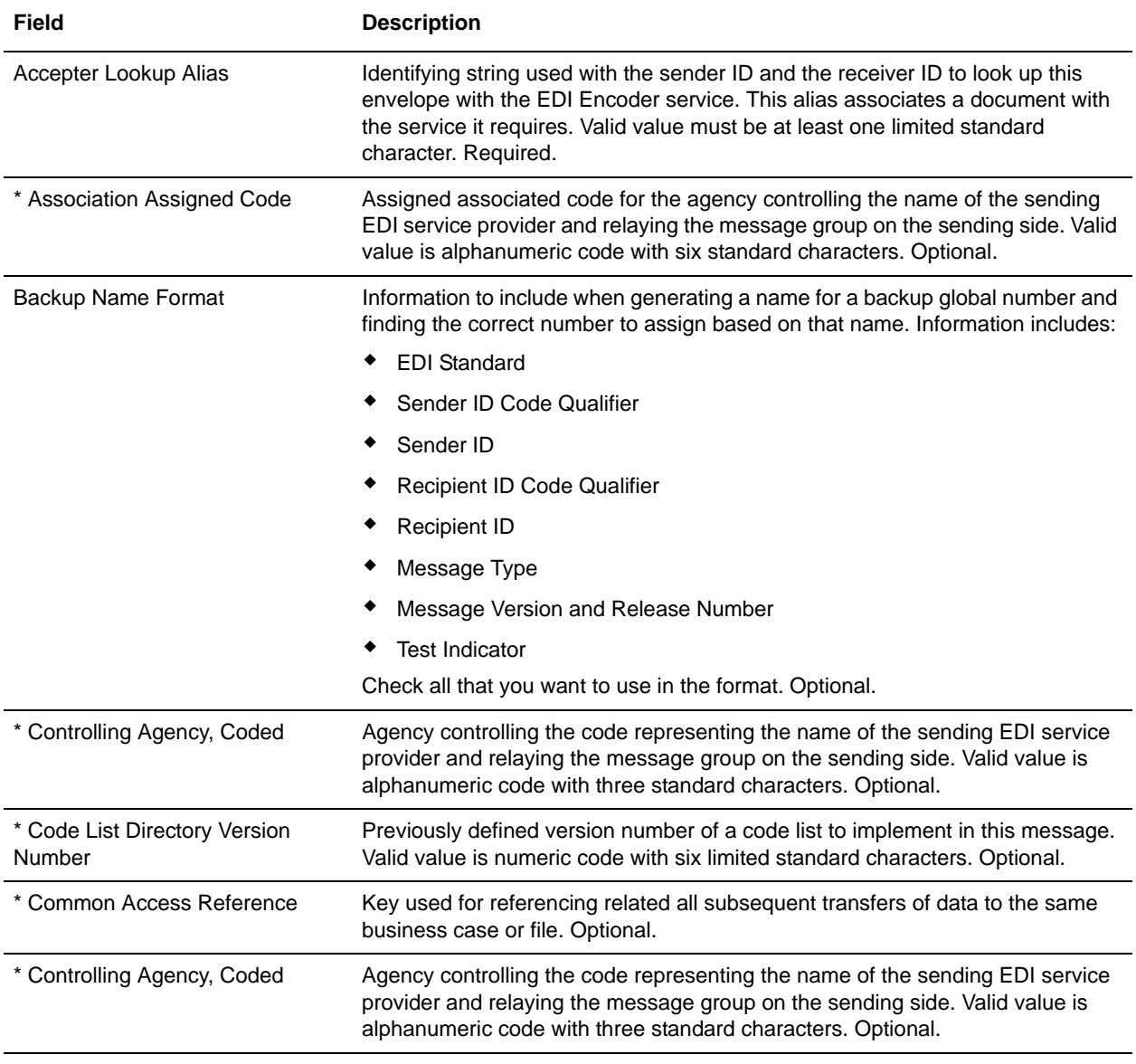

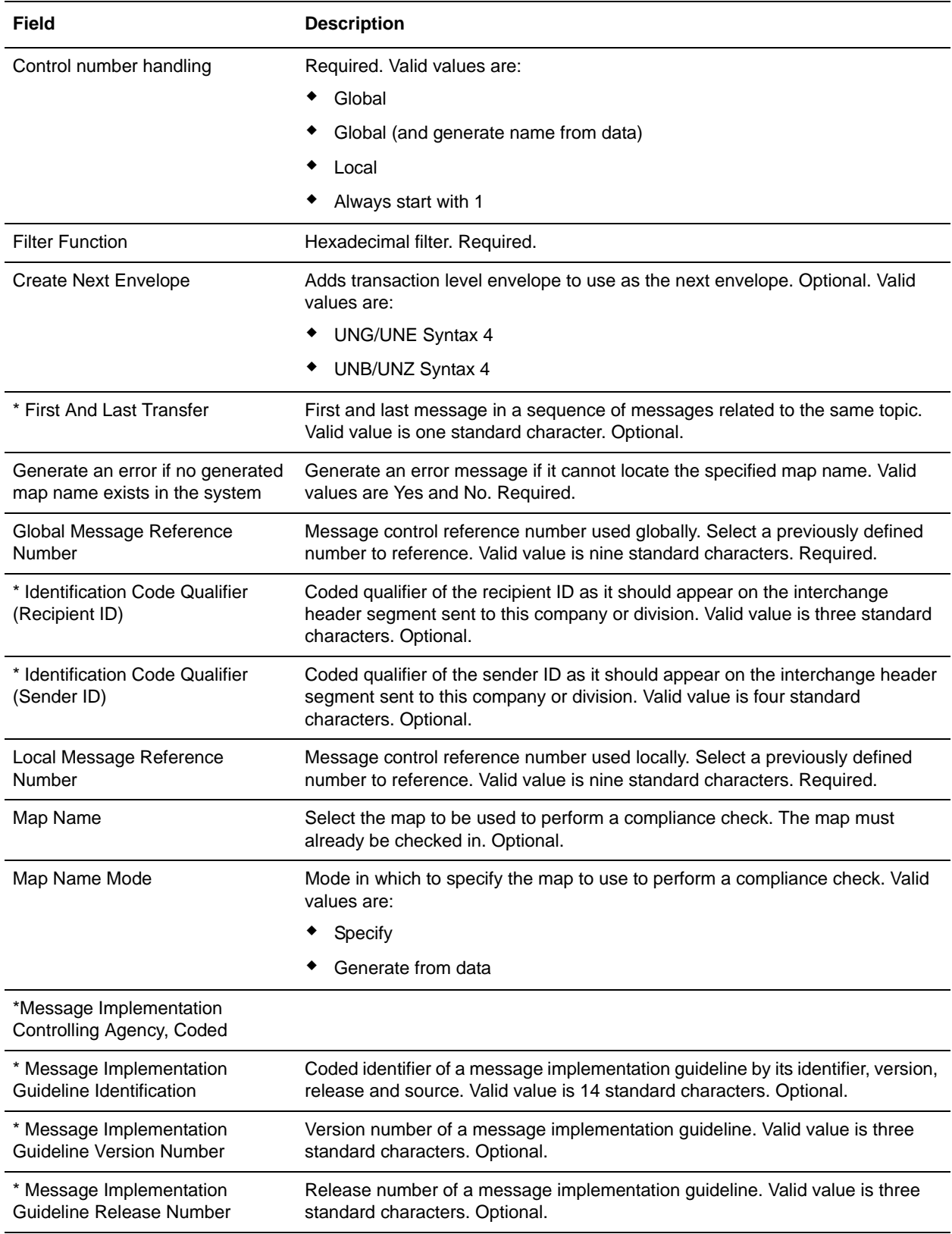

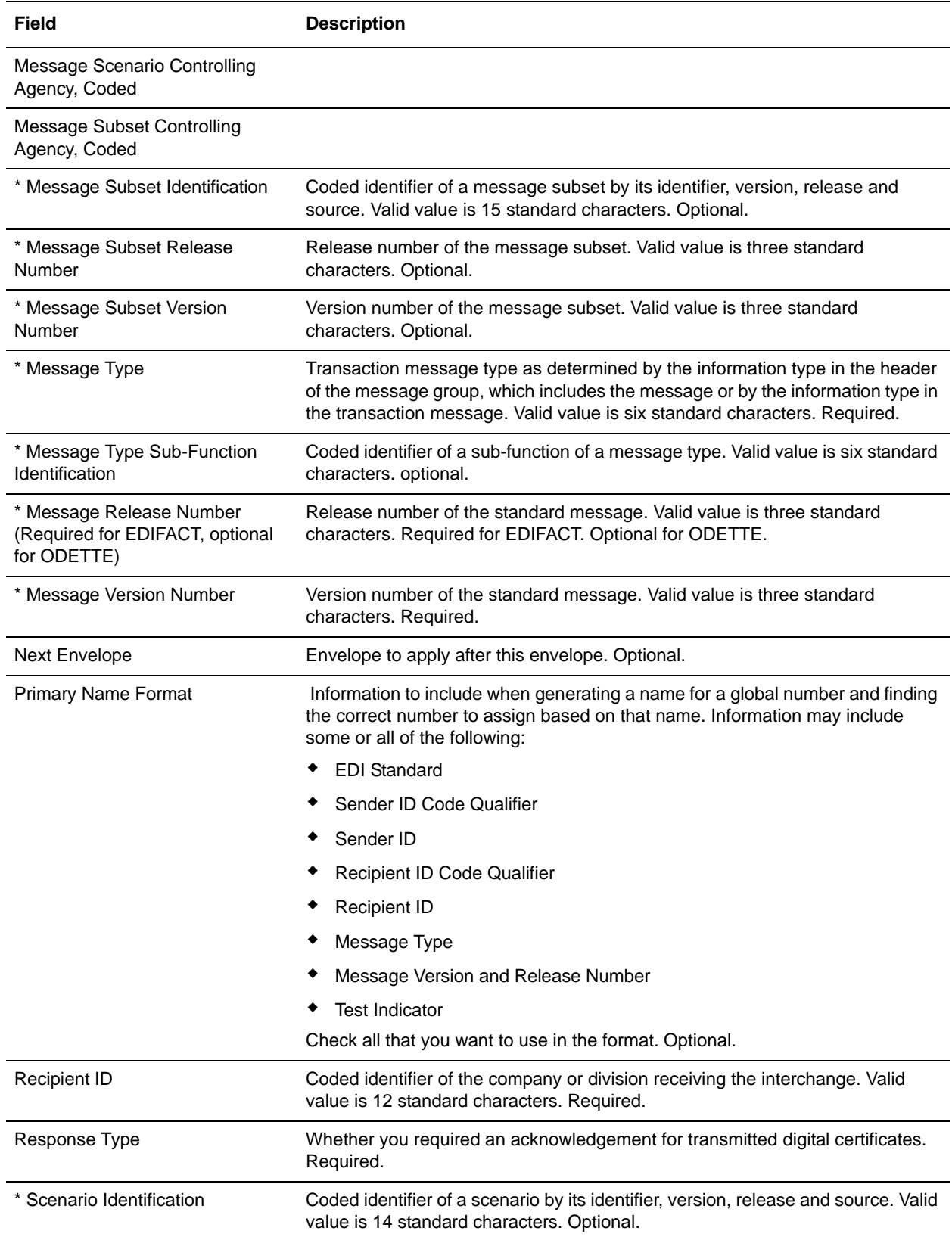

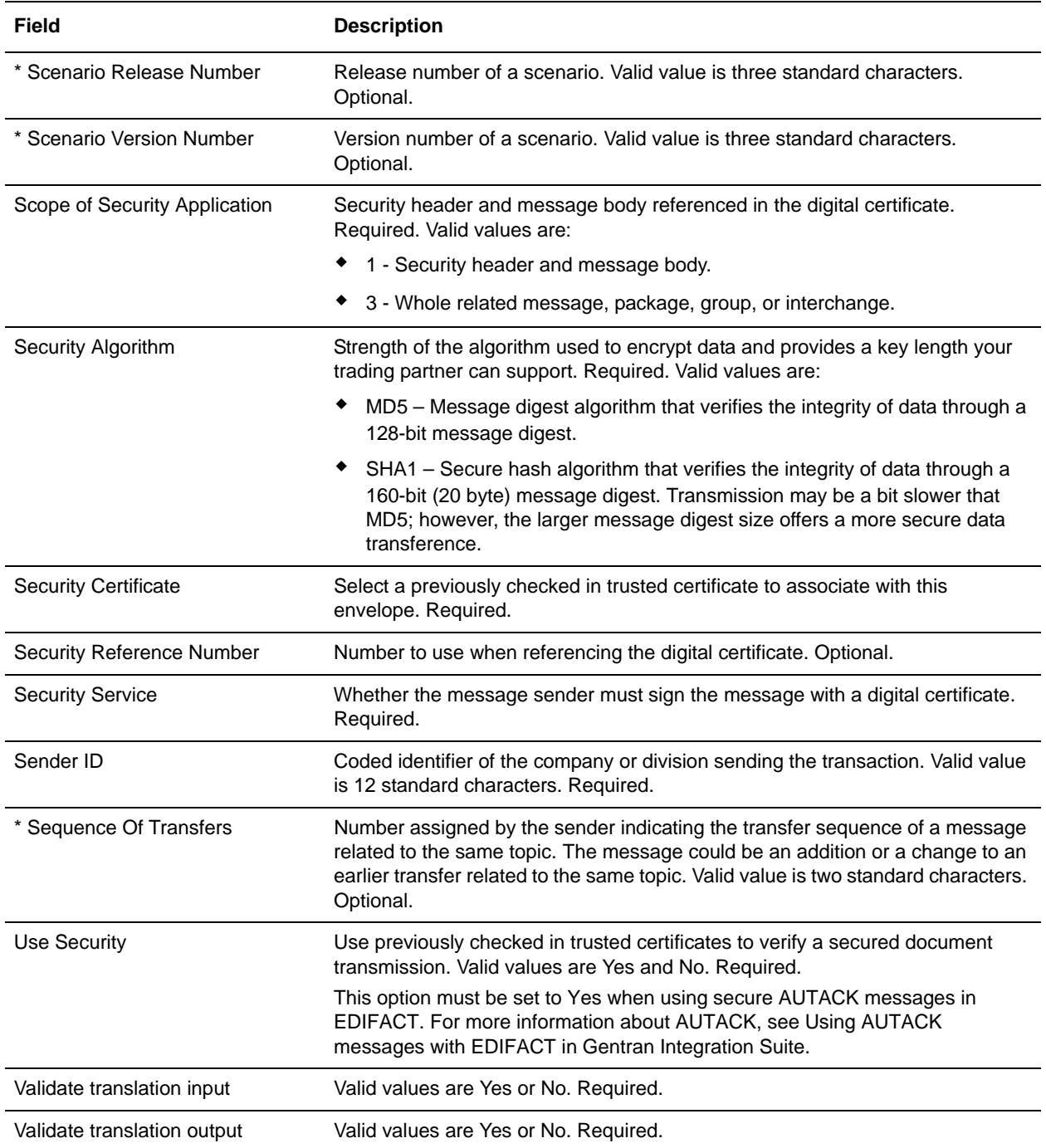

# <span id="page-25-0"></span>**EDIFACT Inbound Syntax 4 UNG UNE Envelope Properties, Group Level**

**Note:** An (\*) asterisk indicates that a wildcard value can be used with that parameter (for mandatory fields, the wildcard value is an (\*) asterisk and for optional fields, the wildcard value is leaving the field blank).

The following table describes EDIFACT inbound Syntax 4 UNG UNE envelope properties at the group level:

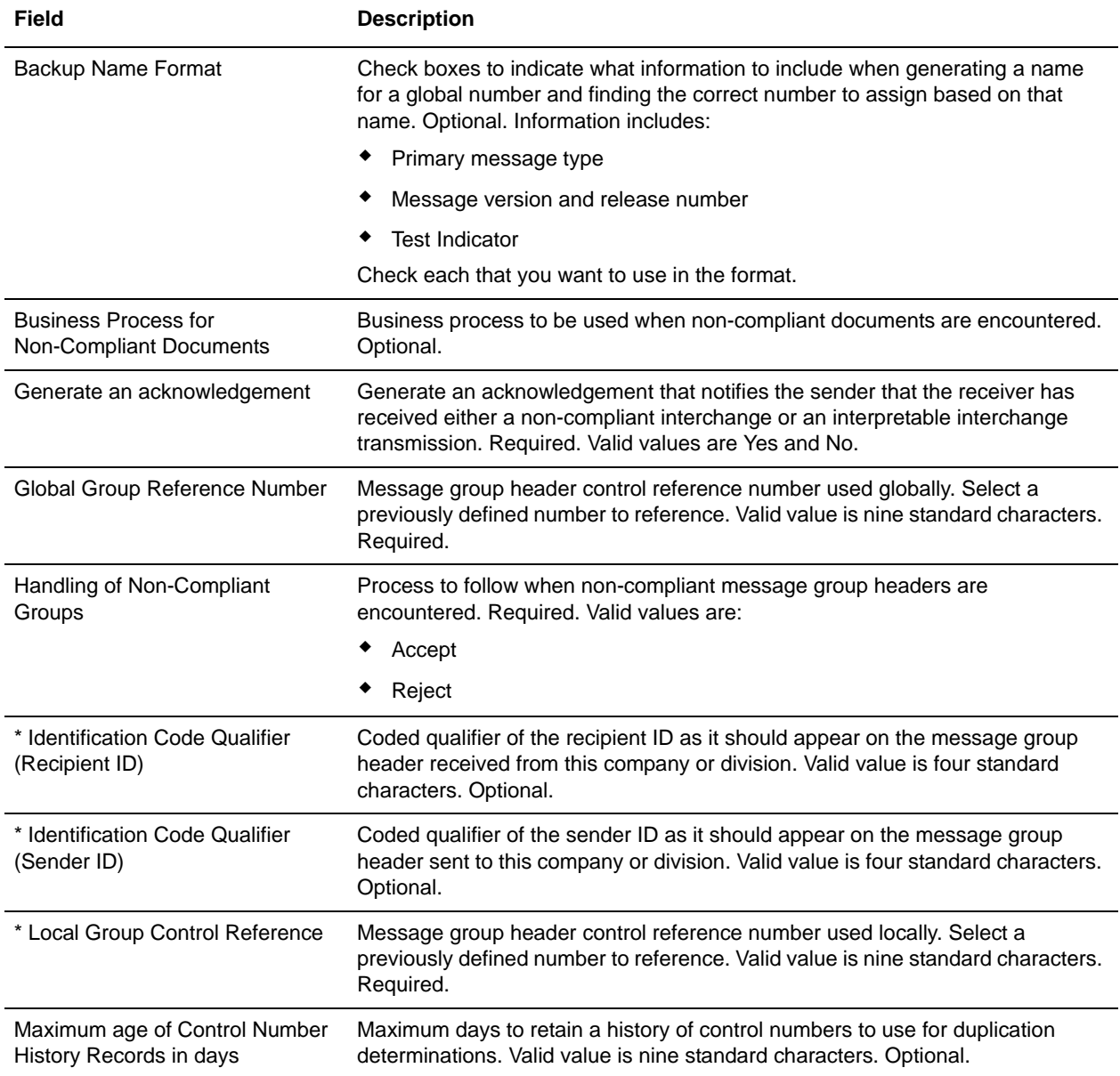

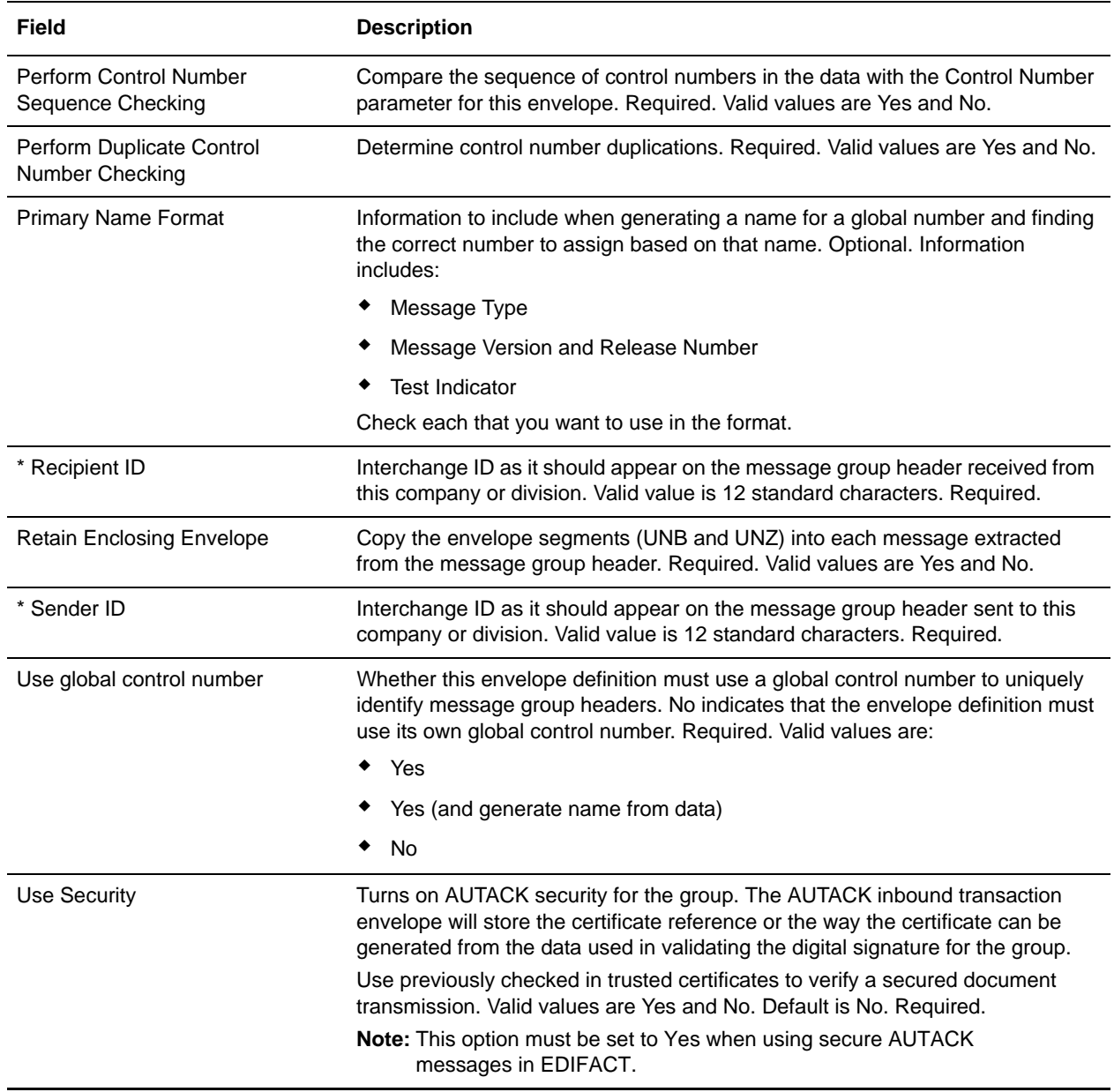